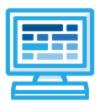

CodeHS

# Intro to Python with Tracy the Turtle Syllabus 1 quarter for Middle or High School (30 contact hours)

# **Course Overview and Goals**

The CodeHS Introduction to Python with Tracy the Turtle course teaches students the basics of programming in the Python language. Tracy is a turtle that can be instructed with the use of various commands to draw scenes on a canvas. Students will learn Python commands, functions, and control structures by solving puzzles and writing creative programs for Tracy to follow.

**Learning Environment:** The course utilizes a blended classroom approach. The content is a mix of web-based and physical activities. Students will write and run code in the browser and engage in in-person collaborative exercises with classmates. Teachers utilize tools and resources provided by CodeHS to leverage time in the classroom and give focused 1-on-1 attention to students.

**Programming Environment:** Students write and run programs in the browser using the CodeHS online editor.

Quizzes: Each lesson includes at least one formative short multiple choice quiz.

**Prerequisites:** The Introduction to Python with Tracy the Turtle course is designed for complete beginners with no previous background in computer science or as a secondary introductory course that explores a new language, after our Introduction to Computer Science in JavaScript course. The course is highly visual, dynamic, and interactive, making it engaging for those new to computer science.

More information: Browse the content of this course at <a href="https://codehs.com/course/4085">https://codehs.com/course/4085</a>

# Course Breakdown

#### Unit 1: Tracy's World (.5 week/2 hours)

Browse the full content of this unit at <u>https://codehs.com/library/course/4085/module/5569</u>

| Objectives / Topics<br>Covered | <ul> <li>What is a command?</li> <li>How do we communicate with computers?</li> <li>Moving Tracy</li> <li>Drawing circles</li> <li>Tracy's coordinate system</li> </ul>                                                                          |
|--------------------------------|----------------------------------------------------------------------------------------------------|
| Example Assignments<br>/ Labs  | <ul> <li>3 exercises total</li> <li>Commands         <ul> <li>Drawing simple graphics</li> <li>Example Exercise: Caterpillar</li> <li>Combine multiple commands to write a program that has Tracy draw 5 circles in a row</li> </ul> </li> </ul> |

#### Unit 2: Moving Tracy Efficiently (1 week/4 hours)

Browse the full content of this unit at <a href="https://codehs.com/library/course/4085/module/5569">https://codehs.com/library/course/4085/module/5569</a>

| Objectives / Topics<br>Covered | <ul> <li>Turning Tracy at right angles</li> <li>For Loops</li> <li>Using coordinates and angles to move Tracy's position</li> </ul>                                                                                                    |
|--------------------------------|----------------------------------------------------------------------------------------------------|
| Example Assignments<br>/ Labs  | <ul> <li>7 exercises total</li> <li>Turning Tracy at right angles <ul> <li>Learn how to use the left and right commands to let Tracy explore more of her world</li> <li>Example Exercise: 4 Columns<br/>Write a program that will have Tracy split her world into 4 columns by drawing 3 vertical lines 100 pixels apart</li> </ul> </li> <li>For Loops <ul> <li>For loops execute the code inside the loop a set number of times.</li> <li>Example Exercise: Row of Circles<br/>In this program, Tracy should draw a row of circles across the width of the canvas using a for loop.</li> </ul> </li> <li>Using coordinates and angles to move Tracy's position <ul> <li>Any angle can be used to have Tracy draw shapes with diagonal lines.</li> <li>Example Exercise: Hexagon<br/>Write a program, using for loops, that has Tracy draw a hexagon on the canvas.</li> <li>Tracy can be moved directly to a position on the canvas using coordinate points.</li> <li>Example Exercise: Circle Pyramid<br/>Write a program that directs Tracy to draw a pyramid with 3 circles on the bottom row, 2 in the middle, and 1 on top.</li> </ul> </li> </ul> |

#### Unit 3: Designing and Communicating Solutions (1 week/6 hours)

Browse the full content of this unit at <u>https://codehs.com/library/course/4085/module/5571</u>

| Objectives / Topics<br>Covered | <ul> <li>Commenting your code</li> <li>Naming rules in Python</li> <li>Functions</li> <li>Artistic commands</li> <li>Top Down Design</li> </ul>                                                                                                    |
|--------------------------------|----------------------------------------------------------------------------------------------------|
| Example Assignments<br>/ Labs  | <ul> <li>8 exercises total</li> <li>Commenting Your Code         <ul> <li>Commenting is important to make sure your code is understandable to yourself and others.</li> <li>Example Exercise: Circle Pyramid with Comments Take your Circle Pyramid program from earlier and add comments to explain what your program is doing.</li> </ul> </li> <li>Functions         <ul> <li>Teach Tracy new commands by grouping a set of commands that can be called with one line of code.</li> <li>Example Exercise: Shape Stack Give Tracy instructions to draw a tower of squares and circles from the bottom to the top of the canvas.</li> </ul> </li> </ul> |

| <ul> <li>tic Commands</li> <li>There are many ways to get creative with the graphics Tracy draws, such as using color, filling in shapes, and leaving trails with varying thicknesses.</li> <li>Example Exercise: Kid's Shapes Toy Write a program to have Tracy draw a representation of a popular toy used to teach children shapes and colors. There should be 4 different shapes with 4 different colors.</li> </ul> |
|----------------------------------------------------------------------------------------------------|
| <ul> <li>Down Design</li> <li>Solve large Tracy problems by breaking them down into smaller, more manageable problems.</li> <li>Example Exercise: Bubble Wrap 2.0<br/>In this program, you should have Tracy add highlights to each bubble from our Bubble Wrap example program. Use top down design to break this large problem into smaller pieces!</li> </ul>                                                         |

## Unit 4: Controlling Tracy with Variables (1.5 week/7 hours)

Browse the full content of this unit at <a href="https://codehs.com/library/course/4085/module/5572">https://codehs.com/library/course/4085/module/5572</a>

| Objectives / Topics<br>Covered | <ul> <li>Variables</li> <li>User input</li> <li>Parameters</li> <li>The value of i in for loops</li> </ul>                                                                                                    |
|--------------------------------|----------------------------------------------------------------------------------------------------|
| Example Assignments<br>/ Labs  | <ul> <li>10 exercises total</li> <li>Variables         <ul> <li>Variables are used to store and manipulate values in our programs.</li> <li>Example Exercise: Dart Board</li> <li>Write a program that uses variables to draw a dart board which consists of 4 concentric circles that each increase in radius by 25 pixels.</li> </ul> </li> </ul>                  |
|                                | <ul> <li>User Input         <ul> <li>We can use input from a user to control certain commands in our code and make our programs more personalized.</li> <li>Example Exercise: Four Corners             User input will dictate the length of the sides of a square. Squares of the indicated size will be drawn in each corner of the canvas.</li> </ul> </li> </ul> |
|                                | <ul> <li>Parameters         <ul> <li>Parameters can be used to customize functions to make them more reusable.</li> <li>Example Exercise: Colorful Caterpillar Use parameters to draw a caterpillar with 8 body circles of 4 different colors.</li> </ul> </li> </ul>                                                                                                |
|                                | <ul> <li>The Value of i in For Loops         <ul> <li>The value of i in a for loop is actually a variable! It can be altered and used to control commands in our code.</li> <li>Example Exercise: Dart Board Using i</li></ul></li></ul>                                                                                                    |

## Unit 5: Making Decisions (1 week/5 hours)

Browse the full content of this unit at <u>https://codehs.com/library/course/4085/module/5573</u>

| Objectives / Topics<br>Covered | <ul> <li>If statements</li> <li>If/else statements</li> <li>While loops</li> </ul>                                                                                                    |
|--------------------------------|----------------------------------------------------------------------------------------------------|
| Example Assignments<br>/ Labs  | <ul> <li>6 exercises total</li> <li>If statements         <ul> <li>If statements will execute code only if certain conditions are met</li> <li>Example Exercise: Happy Face<br/>Write a program that will draw a happy face on the screen if the<br/>user answers that they are happy.</li> </ul> </li> <li>If/Else statements         <ul> <li>The if/else statement executes a block of code if a specified<br/>condition is true. If the condition is false, another block of code can<br/>be executed.</li> <li>Example Exercise: Rating<br/>Write a program that shows a graphical representation of a user's<br/>rating value. If the value is between 1 and 4, draw a red X. If it is<br/>between 5 and 7, draw a yellow horizontal line. If it is an 8 or above,<br/>draw a green checkmark.</li> </ul> </li> <li>While Loops         <ul> <li>A while loop allows code to be executed repeatedly based on a<br/>given Boolean condition.</li> <li>Example Exercise: Increasing Squares<br/>Write a program that has Tracy draw concentric squares form the<br/>center of the canvas until the length variable reaches 400 pixels.</li> </ul> </li> </ul> |

## Unit 6: Tracy Challenges (1 week/6 hours)

Browse the full content of this unit at <u>https://codehs.com/library/course/4085/module/5574</u>

| Objectives / Topics<br>Covered | <ul> <li>Control Structures</li> <li>Commands</li> <li>Defining versus Calling Functions</li> <li>Control flow</li> <li>Looping</li> <li>Conditionals</li> <li>Commenting code</li> <li>Top Down Design</li> </ul>           |
|--------------------------------|----------------------------------------------------------------------------------------------------|
| Example Assignments            | <ul> <li>Challenges         <ul> <li>Students use all of the skills learned in the course to solve complex puzzles and challenges.</li> <li>Example Exercise: Guess a Number 2.0</li></ul></li></ul>                         |
| / Labs                         | Write a program that allows the user to guess a secret number. If their number is too high, draw a down arrow. If their number is too low, draw an up arrow. If they guess the number, draw a checkmark and end the program. |

#### **Supplemental Material**

| Supplementary Units       | Prerequisite/Recommended Unit(s)                                                                     | # of activities |
|---------------------------|----------------------------------------------------------------------------------------------------|-----------------|
| Advanced Tracy Challenges | All modules in course are complete                                                                   | 4               |
| Abstraction               | Preferably placed following 'Top Down Design' in the 'Designing and Communicating Solutions' module. | 6               |
| Categorizing Triangles    | All modules in course are complete; students should have some basic knowledge of geometry            | 13              |